# **Generic table**

#### On this page

- Description
- Purpose
- Example
- Specific tasks in Generic Table

## **Description**

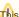

This feature is available in Standard, Professional, Architect, and Enterprise editions.

The Generic Table in MagicDraw gives you the ability to manage selected elements and their properties in a single place.

#### **Purpose**

A Generic Table displays a list of selected elements and their properties in a single place. Using Generic Tables enables you to:

- Edit property values of listed model elements.
- · Create selected type elements.
- Create new derived properties or custom columns.

### Example

| # | Name          | Pre Condition                                            | Goal                                      | Basic Flow of Events                               |
|---|---------------|----------------------------------------------------------|-------------------------------------------|----------------------------------------------------|
| 1 | Create User   | The user has permissions to<br>create/modify information | Create a new user                         | 1.Type the information of the user                 |
|   |               |                                                          |                                           | 2. Select the role type                            |
|   |               |                                                          |                                           | 3. Specify the permissions for the new user        |
| 2 | Create Course | The user has permissions to<br>create/modify information | Create a new course                       | Type the course information                        |
|   |               |                                                          |                                           | 2. Select the class where the course take place    |
|   |               |                                                          |                                           | 3. Specify the schedule of the course              |
| 3 | Modify Class  | The user has permissions to<br>create/modify information | Modify selected class                     | 1. Open class list                                 |
|   |               |                                                          |                                           | 2. Select class                                    |
|   |               |                                                          |                                           | 3. Edit information of the selected class          |
| 4 | Create Class  | The user has permissions to<br>create/modify information | Create a new class                        | New class creation form is opened                  |
|   |               |                                                          |                                           | Enter all class information (class name, schedule) |
| 5 | Modify User   | The user has permissions to<br>create/modify information | Modify selected user                      | 1. Open the user information form                  |
|   |               |                                                          |                                           | 2. Modify the information of the selected user     |
| 6 | Modify Course | The user has permissions to<br>create/modify information | Modify information of the selected course | 1. Open course list                                |
|   |               |                                                          |                                           | 2. Select course                                   |
|   |               |                                                          |                                           | 3. Edit information of the selected course         |

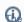

Generic Table project sample allows you to read about the Generic Table feature and analyze examples within that project sample.

To open the sample, do either:

# Specific tasks in Generic Table On the Welcome screen, select Samples > Diagrams > Generic table.

All procedures declinated probabilities and open the generic table.mdzip file.

Creating Generic Table

All the Addingles giravinghis assisting based on the data from this sample.

Filling the table with elements

#### Related pages

- Table toolbars
- Basic tasks in tables
- Hierarchy in tables
- Glossary table

- Instance tableMetric tableLegends